## **Tabla de Contenidos**

[Comprobación de duplicación de huellas dactilares/rostro para el proceso de registro de usuarios](#page-1-0)

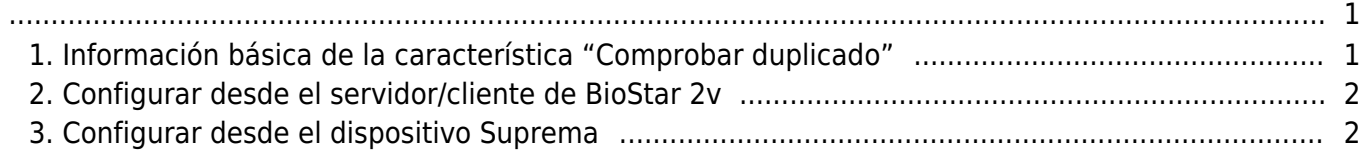

# <span id="page-1-0"></span>**Comprobación de duplicación de huellas dactilares/rostro para el proceso de registro de usuarios**

Si varios usuarios fueron enrolados con las mismas huellas dactilares o rostros, pueden presentarse problemas de seguridad. Para evitar el enrolamiento de usuario con huella dactilar o rostro duplicado, la comprobación de duplicación en BioStar 2 es soportada desde BioStar 2 v2.7.8. La versión del servidor BioStar 2 y las versiones de firmware del dispositivo deben coincidir para habilitar la característica "Comprobar duplicados".

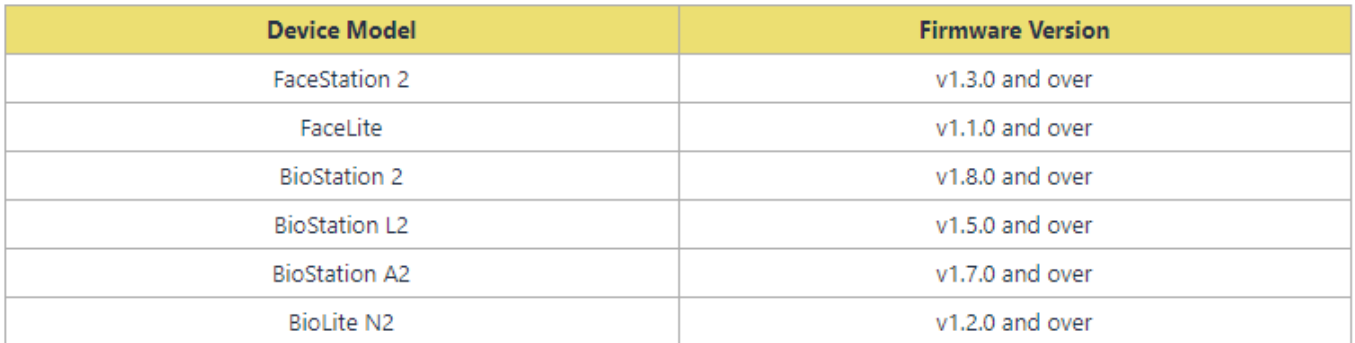

## <span id="page-1-1"></span>**1. Información básica de la característica "Comprobar duplicado"**

- Para soportar esta característica, se debe utilizar BioStar 2 v2.7.8 y el firmware compatible.
- Es compatible cuando se utiliza la coincidencia 1:N. (No es compatible cuando se utiliza la coincidencia 1:1)
- Si un usuario registró las mismas huellas dactilares / rostros, no se efectuará la verificación de duplicación para dichos datos.
- El tiempo y la velocidad de comprobación de duplicación serán diferentes por la ubicación de los datos de huellas dactilares/rostro almacenados.
- Aunque haya más de un usuario con huellas dactilares/rostro duplicados en la base de datos actual, BioStar 2 y el dispositivo mostrarán la información de 1 usuario.
- Es posible habilitar esta función en el dispositivo 'Esclavo', sin embargo, no funcionará.
- Si alguien intenta enrolar al usuario con información biométrica duplicada, el registro fallará. Puede comprobar el registro a través de Monitoreo y Ajustes - Registro de Auditoría.
	- La función de comprobación de duplicación es compatible cuando se enrola una huella dactilar o rostro de usuario desde el menú del dispositivo, no desde BioStar 2.

### <span id="page-2-0"></span>**2. Configurar desde el servidor/cliente de BioStar 2v**

- Se puede activar o desactivar la configuración de verificación duplicados de huellas dactilares/rostro.
- No es una limitación si su dispositivo tiene LCD o no. (Solo es necesario que su firmware sea compatible con esta característica.)
- BioStar 2 Dispositivo (Dispositivo seleccionado) Huella dactilar/Rostro Comprobación de duplicado - Activar/Desactivar
- La configuración predeterminada en el servidor BioStar 2 está 'deshabilitada'.

<Comprobación de huella dactilar duplicada desde BioStation 2>

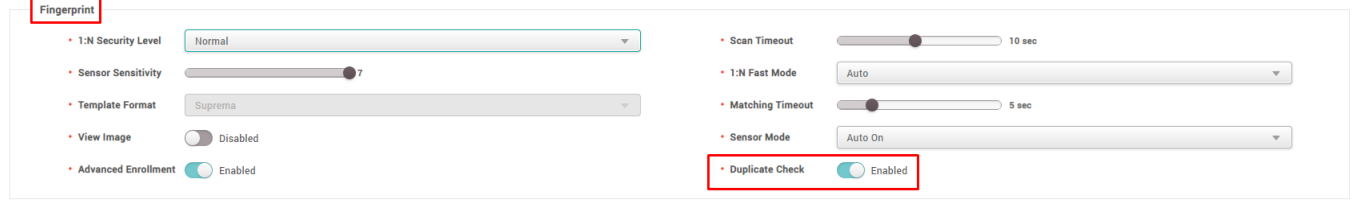

<Comprobación de rostro duplicado desde FaceStation 2>

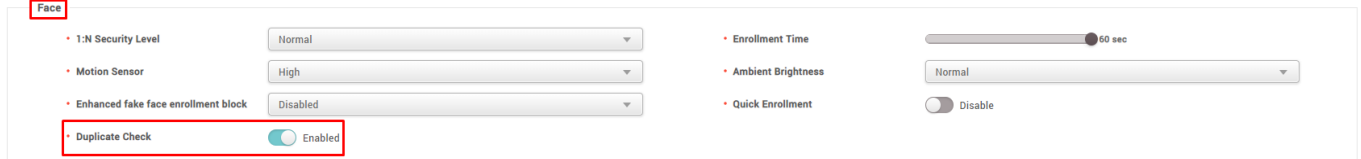

#### <span id="page-2-1"></span>**3. Configurar desde el dispositivo Suprema**

- Se puede activar o desactivar la configuración de verificación de huellas dactilares/rostro duplicados.
- Solo es soportado en dispositivos con LCD. (Compatible con: BioStation 2, BioStation L2, BioStation A2, BioLite N2, FaceStation 2, FaceLite)
- Menú Dispositivo (tecla ESC) Autenticación Huella dactilar/Rostro Operación Comprobación de duplicado
- La configuración predeterminada en el dispositivo está 'habilitada'. (Debe configurar manualmente 'habilitado' después de actualizar el firmware de una versión de firmware 'no compatible' a una 'compatible'.)

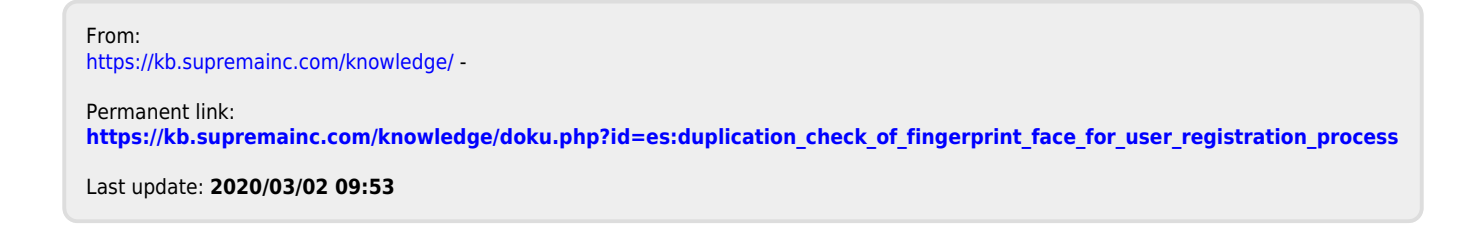